#### **Computer Graphics**

#### **12 - Lab - Texture Mapping**

Yoonsang Lee Hanyang University

Spring 2023

# **Correction for 8 - Lab- Lighting**

• In 8 - Lab- Lighting, "Good Settings for Light & Material Phong Illumination Components" on page 16 should be modified as on the next page.

• The modified lecture materials were re-uploaded as "8 - Lab- Lighting-v2.pdf", and the corresponding lab code was also modified and pushed.

#### **Good Settings for Light & Material Phong Illumination Components**

- Light
	- diffuse, specular: color of the light source
	- ambient: the same color, but at much reduced intensity (about 10%)

- Material
	- diffuse, ambient: color of the object
	- specular:
		- color of the light source **white** (non-metal)
		- color of the object (metal)

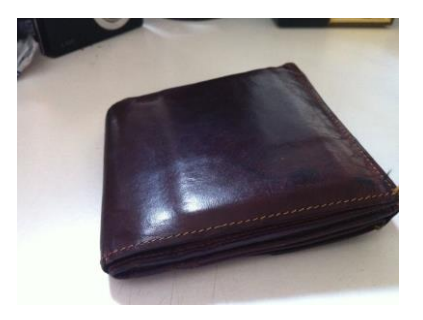

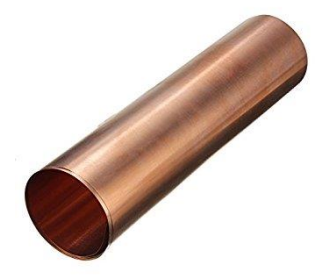

## **Outline**

- Install Pillow
- A simple texture mapped triangle
- Texture Filtering
- Mipmaps
- Texture Wrapping
- Multiple Textures

### **Install Pillow**

• Pillow: Popular python imaging library.

• Install:

\$ workon cg-course \$ pip install pillow

• Documentation:

– <https://pillow.readthedocs.io/en/stable/index.html>

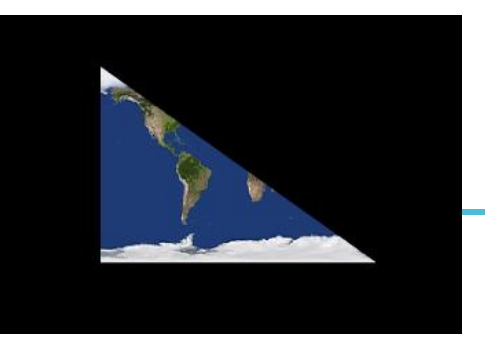

• Let's start from "5-Lab-3DTransformations-VertProcess1/3-lookat.py".

• Remove code related to drawing a 'frame'.

• Import PIL (Pillow):

**from** PIL **import** Image

#### • VAO

– Now our vertex data includes not only vertex positions and color values but also **texture coordinates**.

```
def prepare_vao_triangle():
    # prepare vertex data (in main memory)
    vertices = glm.array(glm.float32,
       # position # color # texture coordinates
        0.0, 0.0, 0.0, 1.0, 0.0, 0.0, 0.0, 0.0, # v0
        0.5, 0.0, 0.0, 0.0, 1.0, 0.0, 1.0, 0.0, # v1
        0.0, 0.5, 0.0, 0.0, 0.0, 1.0, 0.0, 1.0, # v2
    )
     create and activate VAO (vertex array object)
    ...
    # create and activate VBO (vertex buffer object)
    ...
    # copy vertex data to VBO
    ...
                                                               UV map:
                                                                                u
                                                           v
```
#### **def** prepare\_vao\_triangle**():**

**...**

# configure vertex positions

```
# glVertexAttribPointer(index, size, type, normalized, stride, pointer)
```

```
glVertexAttribPointer(0, 3, GL_FLOAT, GL_FALSE, 8 * glm.sizeof(glm.float32),
```
**None)**

glEnableVertexAttribArray**(**0**)**

#### # configure vertex colors

```
glVertexAttribPointer(1, 3, GL_FLOAT, GL_FALSE, 8 * glm.sizeof(glm.float32),
ctypes.c_void_p(3*glm.sizeof(glm.float32)))
    glEnableVertexAttribArray(1)
```
#### # configure **texture coordinates - 2D data**

glVertexAttribPointer**(2, 2,** GL\_FLOAT**,** GL\_FALSE**, 8 \*** glm**.**sizeof**(**glm**.**float32**),** ctypes**.**c\_void\_p**(6\***glm**.**sizeof**(**glm**.**float32**)))**

glEnableVertexAttribArray**(2)**

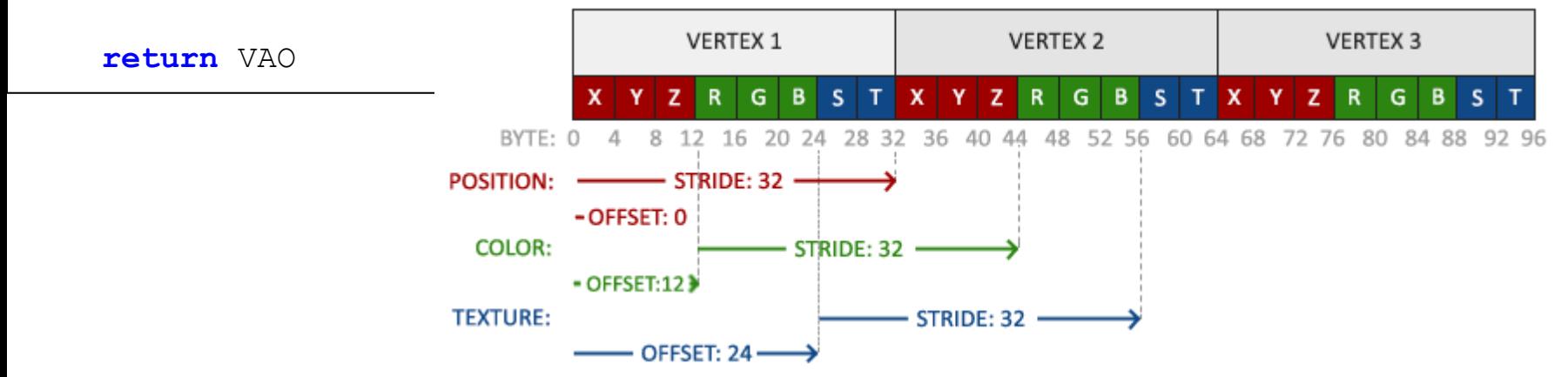

Hanyang University CSE4020, Yoonsang Lee

\* The image is from https://learnopengl.com/Getting-started/Textures

- Load an image and create a texture object
	- Create texture object and bind it  $q1GenTextures$ , glBindTexture
	- Load an image using pillow (Image.open)
	- Specify a texture image using the loaded image glTexImage2D

#### **def** main**(): ...**

#### **# create texture object**

```
texture1 = glGenTextures(1) # create texture object
glBindTexture(GL_TEXTURE_2D, texture1) # activate texture1 as GL_TEXTURE_2D
```
#### # set texture filtering parameters - skip at this moment

glTexParameteri**(**GL\_TEXTURE\_2D**,** GL\_TEXTURE\_MIN\_FILTER**,** GL\_NEAREST**)** glTexParameteri**(**GL\_TEXTURE\_2D**,** GL\_TEXTURE\_MAG\_FILTER**,** GL\_NEAREST**)**

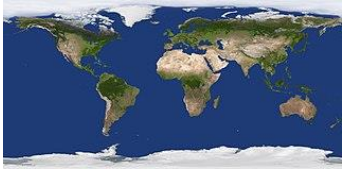

#### **try:**

img **= Image.open(**'./320px-Solarsystemscope\_texture\_8k\_earth\_daymap.jpg'**)**

#### **# vertically filp the image**

# because OpenGL expects 0.0 on y-axis to be on the bottom edge, but images usually have 0.0 at the top of the y-axis img **=** img.transpose(Image.FLIP\_TOP\_BOTTOM)

# specify a 2D texture image

# glTexImage2D(target, level, texture internal format, width, height, border, image data format, image data type, data)

**glTexImage2D(**GL\_TEXTURE\_2D**,** 0**,** GL\_RGB**,** img**.**width**,** img**.**height**,** 0**,** GL\_RGB**,** GL\_UNSIGNED\_BYTE**,** img**.**tobytes**())**

```
img.close()
except:
    print("Failed to load texture")
```
 $H = 100$ 

- **glTexImage2D(**GL\_TEXTURE\_2D**,** 0**,** GL\_RGB**,** img**.**width**,** img**.**height**,** 0**,** GL\_RGB**,** GL\_UNSIGNED\_BYTE**,** img**.**tobytes**())**
- **glTexImage2D**(target, level, internalformat, width, height, border, format, type, data)
	- Specify a 2D texture image
	- target: Texture target. Set GL\_TEXTURE\_2D for 2D texture.
	- level: Level of detail. Set 0 (we'll use glGenerateMipmap() later).
	- internalformat: Format we want to store the texture.
	- width, height: Width / height of the image.
	- border: Must be 0 (some legacy stuff).
	- format, type: Format and datatype of source image.
	- data: Pointer to source image data in memory.

#### • Vertex shader

```
#version 330 core
layout (location = 0) in vec3 vin_pos;
layout (location = 1) in vec3 vin_color;
layout (location = 2) in vec2 vin uv;
out vec4 vout_color;
out vec2 vout_uv;
uniform mat4 MVP;
void main()
{
    // 3D points in homogeneous coordinates
    vec4 p3D_in_hcoord = vec4(vin_pos.xyz, 1.0);
    gl_Position = MVP * p3D_in_hcoord;
    vout_color = vec4(vin_color, 1.);
    vout uv = vin uv;}
```
• Fragment shader

```
#version 330 core
in vec4 vout_color;
in vec2 vout_uv; // interpolated texture coordinates
```

```
out vec4 FragColor;
```

```
uniform sampler2D texture1; // sampler2D: GLSL built-in datatype for 2D 
texture object
```

```
void main()
{
    //FragColor = vout color;
```

```
// vec4 texture(sampler, uv)
```
 $\sqrt{2}$ : retrive the color of the specified texture at the specified texture coordinates

```
// sampler: texture sampler2D
// uv: texture coordinates
FragColor = texture(texture1, vout_uv);
```
**}**

• Drawing code is the same as the previous one.

```
def main():
    ...
    while not glfwWindowShouldClose(window):
        ...
        # draw triangle w.r.t. the current frame
        glBindVertexArray(vao_triangle)
        glDrawArrays(GL_TRIANGLES, 0, 3)
        ...
```
- Why don't we need to set the value of the uniform variable texture1?
	- By using glUniform1i, we can assign a <u>location value</u> to the texture sampler, to use multiple textures simultaneously in a fragment shader. This location is commonly referred to as a **texture unit**.
	- The **default active texture unit** is the **first texture unit indexed as 0**, and **GL\_TEXTURE0 is used as a reference to it**, enabling access and manipulation of the first texture unit.
	- Since GLSL initializes the value of a uniform variable to 0, if you are using only one texture, there is no need to explicitly set the value of sampler uniform variable to 0.
	- However, not all graphics drivers assign this default texture unit, so this code may not have rendered correctly for you.
		- In such a case, uncomment following lines in the code:

# glActiveTexture(GL\_TEXTURE0)

# glBindTexture(GL\_TEXTURE\_2D, texture1)

## **[Code] 2-triangle-texture-color**

• You can use the vertex colors as well, for example by multiplying a color value by a texture value.

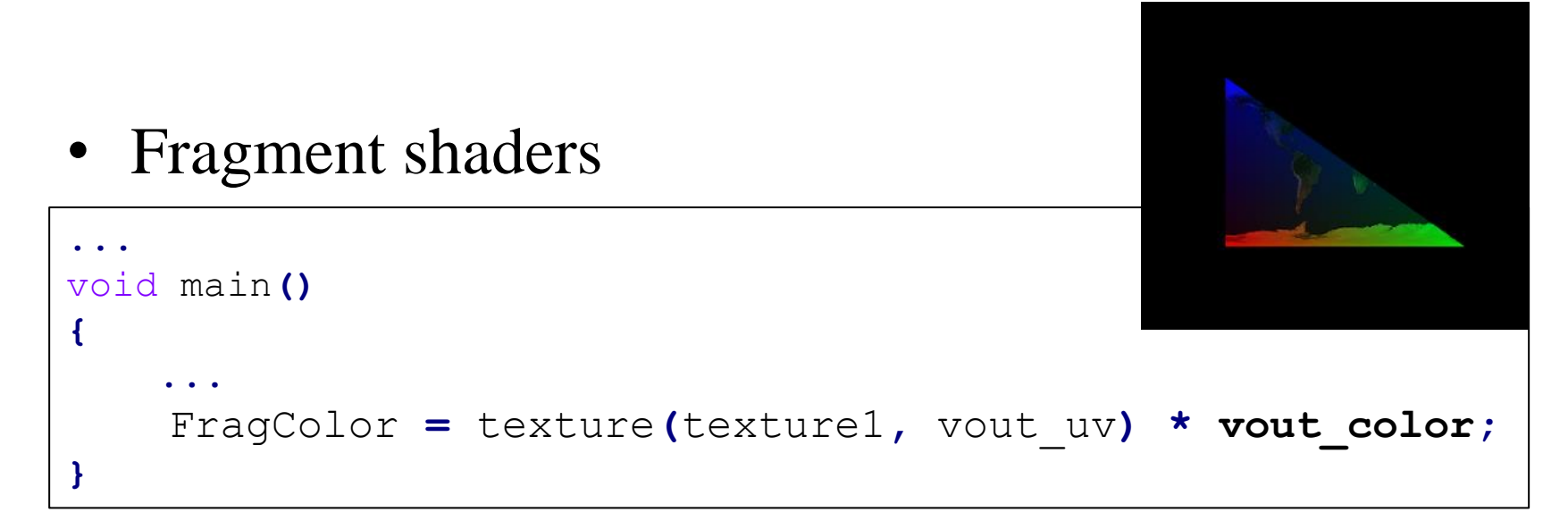

• Let's draw a bigger triangle:

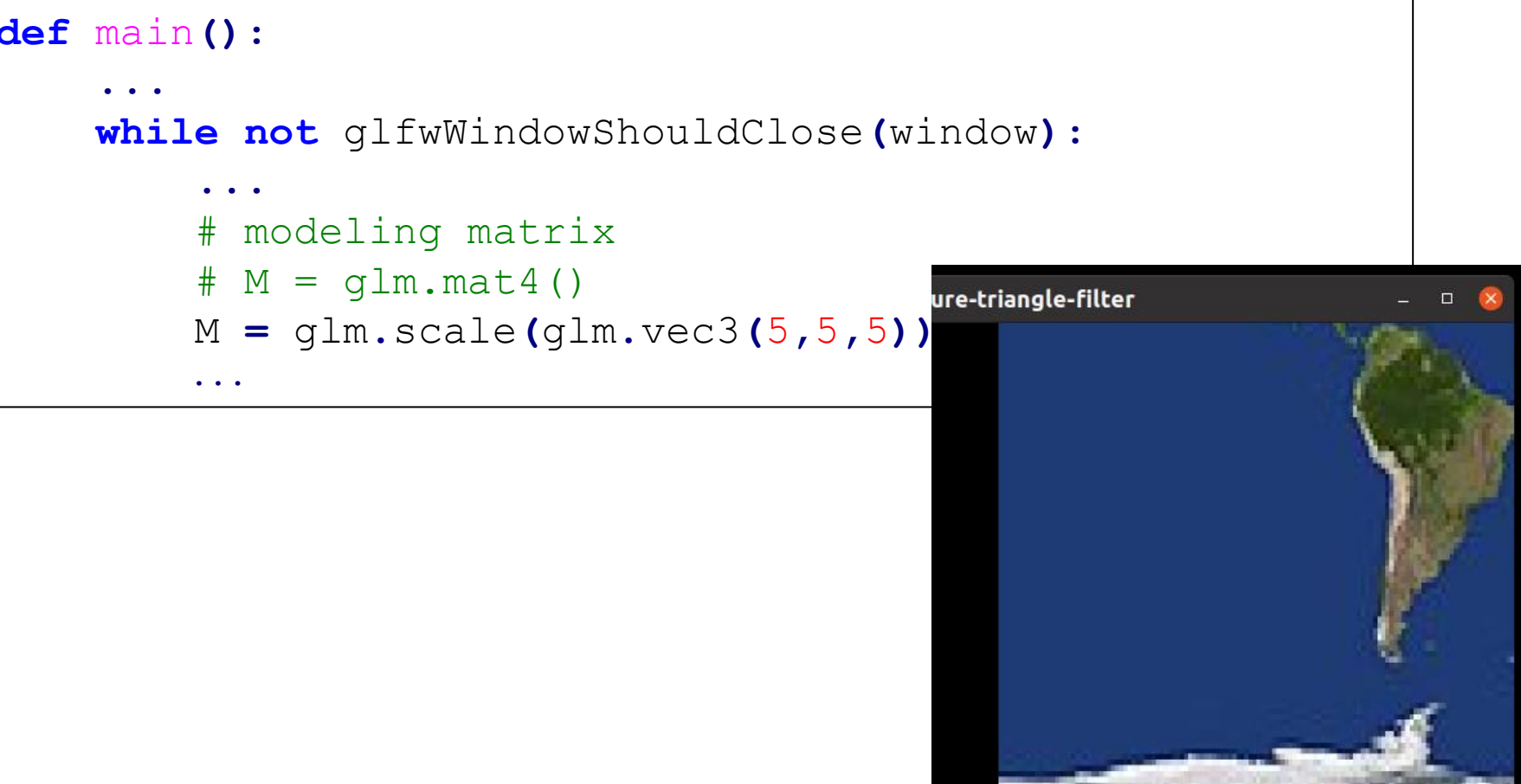

• How can we get a "smoother" looking result?

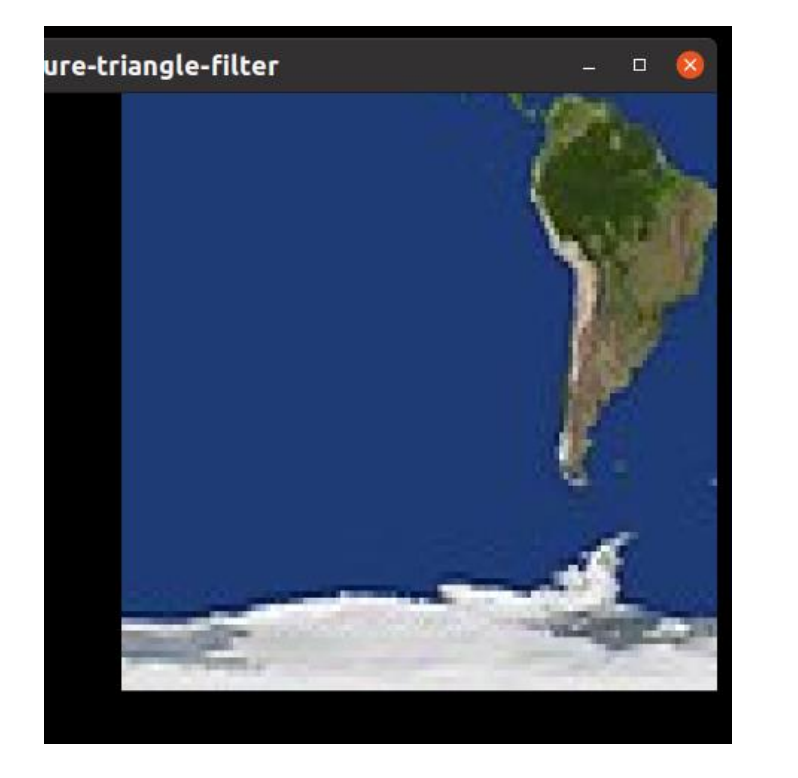

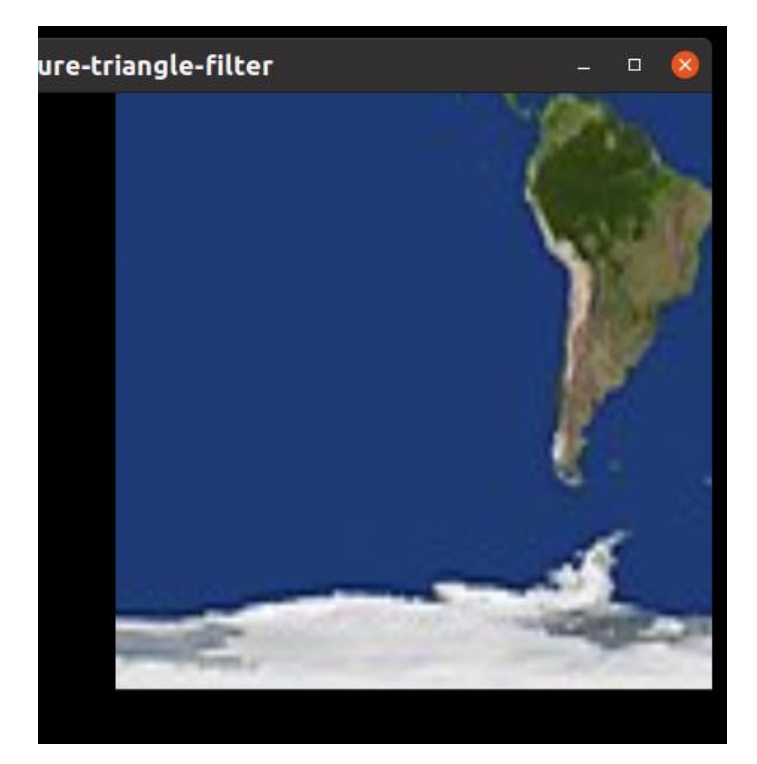

- **Texture filtering** determines how to compute the color value corresponding to the given (u, v).
	- Texture coordinates (u, v) are given as floating-point values that do not precisely match the exact position of each pixel in the texture image.
- GL NEAREST: OpenGL selects the *texel* (texture pixel) that center is closest to the texture coordinate.
- GL\_LINEAR: OpenGL takes an interpolated value from the texture coordinate's neighboring texels.

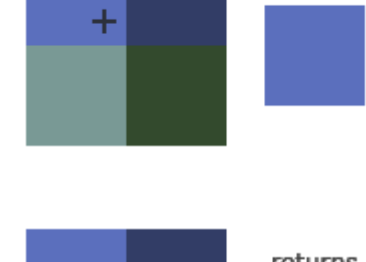

returns

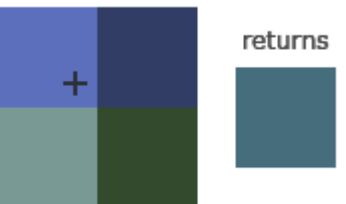

Hanyang University CSE4020, Yoonsang Lee

\* The images are from https://learnopengl.com/Getting-started/Textures

```
def main():
    ...
    # create texture
    ...
    # set texture filtering parameters
```
**# GL\_TEXTURE\_MIN\_FILTER: used when the texture is displayed at a smaller size than its original resolution.**

# default: GL\_NEAREST\_MIPMAP\_LINEAR (will be expained soon)

**glTexParameteri(**GL\_TEXTURE\_2D**, GL\_TEXTURE\_MIN\_FILTER, GL\_NEAREST)** # glTexParameteri(GL\_TEXTURE\_2D, GL\_TEXTURE\_MIN\_FILTER, **GL\_LINEAR**)

**# GL\_TEXTURE\_MAG\_FILTER: used when the texture is displayed at a larger size than its original resolution.**

# default: GL\_LINEAR

**glTexParameteri(**GL\_TEXTURE\_2D**, GL\_TEXTURE\_MAG\_FILTER, GL\_NEAREST)** # glTexParameteri(GL\_TEXTURE\_2D, GL\_TEXTURE\_MAG\_FILTER, **GL\_LINEAR**)

```
try:
```

```
img = Image.open('./320px-
```

```
Solarsystemscope_texture_8k_earth_daymap.jpg')
```
**...**

# **[Code] 4-triangle-texture-mipmaps**

- Imagine a scene with very far objects mapped with highresolution textures.
	- If this object is rendered by a single pixel, accessing the colors of all pixels in a high-resolution image would be very inefficient.
- That's why we use *mipmaps*.

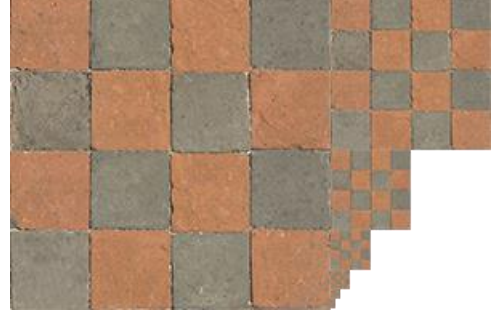

- **Mipmaps** are a collection of texture images, where each subsequent texture is half the size of the previous one.
	- Beyond a certain distance from the viewer, OpenGL switches to a mipmap texture that best fits the object's distance.
	- Each mipmap level represents the texture at a different level of detail.

Hanyang University CSE4020, Yoonsang Lee

\* The image is from https://learnopengl.com/Getting-started/Textures

### **[Code] 4-triangle-texture-mipmaps**

**def** main**():**

**...**

# GL TEXTURE MIN FILTER: used when the texture is displayed at a smaller size than its original resolution.

# **default: GL\_NEAREST\_MIPMAP\_LINEAR**

# GL NEAREST MIPMAP NEAREST: takes the nearest mipmap to match the pixel size and uses nearest neighbor interpolation for texture sampling.

# GL LINEAR MIPMAP NEAREST: takes the nearest mipmap level and samples that level using linear interpolation.

# **GL\_NEAREST\_MIPMAP\_LINEAR**: **linearly interpolates between the two mipmaps** that most closely match the size of a pixel and **samples the interpolated level via nearest neighbor** interpolation.

# GL LINEAR MIPMAP LINEAR: linearly interpolates between the two closest mipmaps and samples the interpolated level via linear interpolation.

glTexParameteri**(**GL\_TEXTURE\_2D**,** GL\_TEXTURE\_MIN\_FILTER**,** GL\_NEAREST\_MIPMAP\_LINEAR**)**

# GL TEXTURE MAG FILTER: used when the texture is displayed at a larger size than its original resolution.

# **default: GL\_LINEAR**

glTexParameteri**(**GL\_TEXTURE\_2D**,** GL\_TEXTURE\_MAG\_FILTER**,** GL\_LINEAR**) try:**

glTexImage2D**(**GL\_TEXTURE\_2D**,** 0**,** GL\_RGB**,** img**.**width**,** img**.**height**,** 0**,** GL\_RGB**,** GL\_UNSIGNED\_BYTE**,** img**.**tobytes**())**

#### **# generate mipmaps**

**glGenerateMipmap(**GL\_TEXTURE\_2D**)**

**...**

# **[Code] 5-triangle-texture-wrap**

- What happens if we specify texture coordinates <u>outside the range</u> from  $(0,0)$  to  $(1,1)$ ?
- There are four **texture wrapping** options:

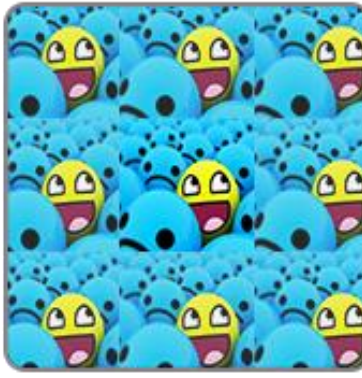

GL\_REPEAT

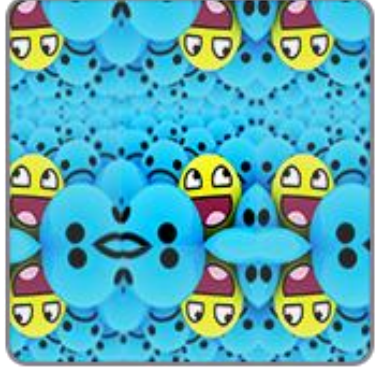

GL\_MIRRORED\_REPEAT

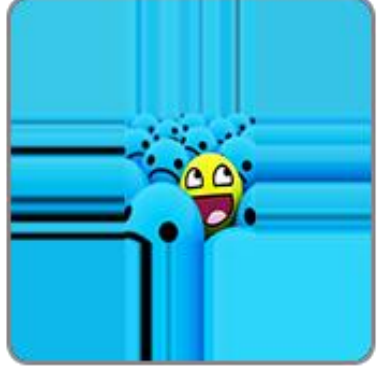

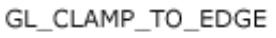

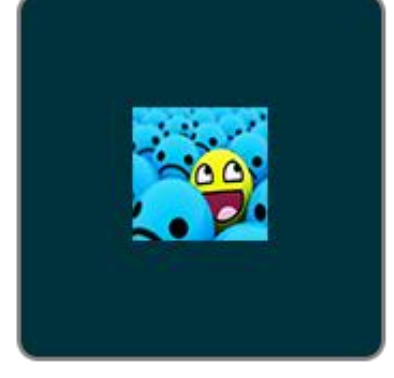

GL\_CLAMP\_TO\_BORDER

- GL\_REPEAT: The default behavior for textures. Repeats the texture image.
- GL\_MIRRORED\_REPEAT: Repeats but mirrors the image with each repeat.
- GL\_CLAMP\_TO\_EDGE: Clamps the coordinates between 0 and 1, resulting in a stretched edge pattern.
- GL\_CLAMP\_TO\_BORDER: Coordinates outside the range are now given a user-specified border color.

Hanyang University CSE4020, Yoonsang Lee

\* The image is from https://learnopengl.com/Getting-started/Textures

## **[Code] 5-triangle-texture-wrap**

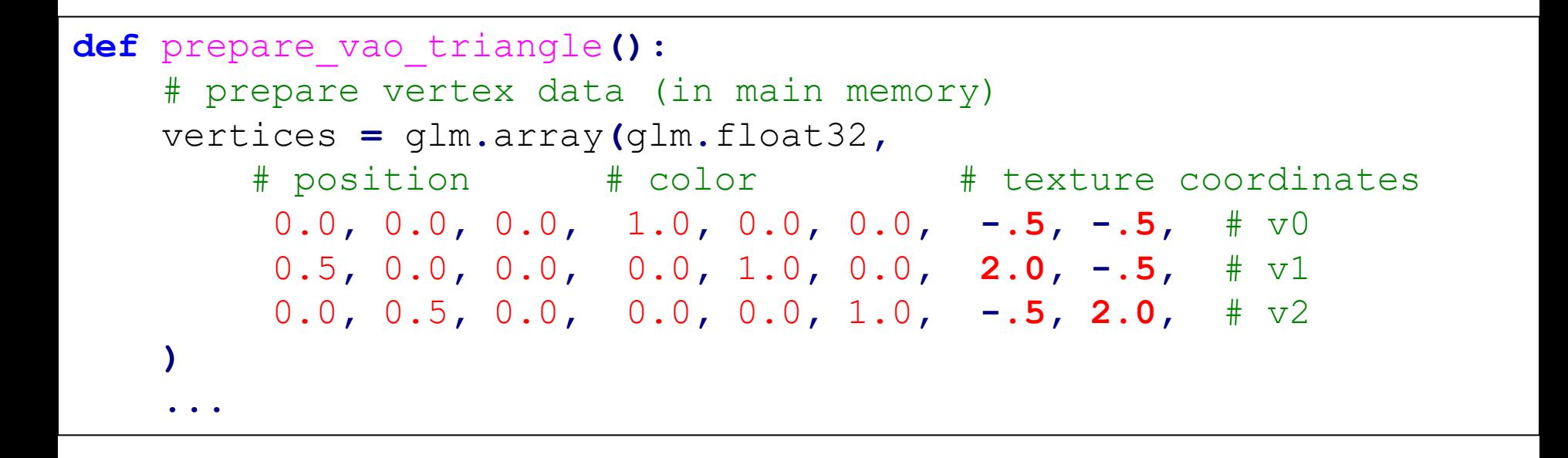

# **[Code] 5-triangle-texture-wrap**

```
def main():
    ...
    # set the texture wrapping parameters
    # default: GL_REPEAT
    # GL TEXTURE WRAP S: in s-coordinate (== u-coordinate in uv space)
    glTexParameteri(GL_TEXTURE_2D, GL_TEXTURE_WRAP_S, GL_CLAMP_TO_EDGE)
    # glTexParameteri(GL_TEXTURE_2D, GL_TEXTURE_WRAP_S, GL_CLAMP_TO_BORDER)
    # glTexParameteri(GL_TEXTURE_2D, GL_TEXTURE_WRAP_S, GL_MIRRORED_REPEAT)
    # qlTexParameteri(GL_TEXTURE_2D, GL_TEXTURE_WRAP_S, GL_REPEAT)
    # glTexParameteri(GL_TEXTURE_2D, GL_TEXTURE_WRAP_S, GL_MIRROR_CLAMP_TO_EDGE)
    # GL TEXTURE WRAP T: in t-coordinate (== v-coordinate in uv space)
    glTexParameteri(GL_TEXTURE_2D, GL_TEXTURE_WRAP_T, GL_CLAMP_TO_EDGE)
    # glTexParameteri(GL_TEXTURE_2D, GL_TEXTURE_WRAP_T, GL_CLAMP_TO_BORDER)
    # glTexParameteri(GL_TEXTURE_2D, GL_TEXTURE_WRAP_T, GL_MIRRORED_REPEAT)
    # glTexParameteri(GL_TEXTURE_2D, GL_TEXTURE_WRAP_T, GL_REPEAT)
    # glTexParameteri(GL_TEXTURE_2D, GL_TEXTURE_WRAP_T, GL_MIRROR_CLAMP_TO_EDGE)
   try:
        ...
```
• This example loads two different images and uses them as the diffuse and specular maps respectively.

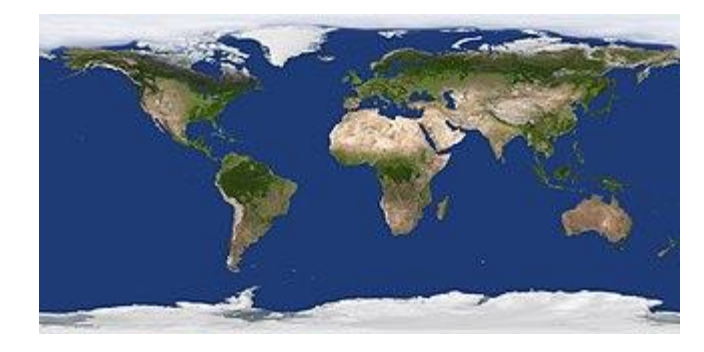

diffuse map

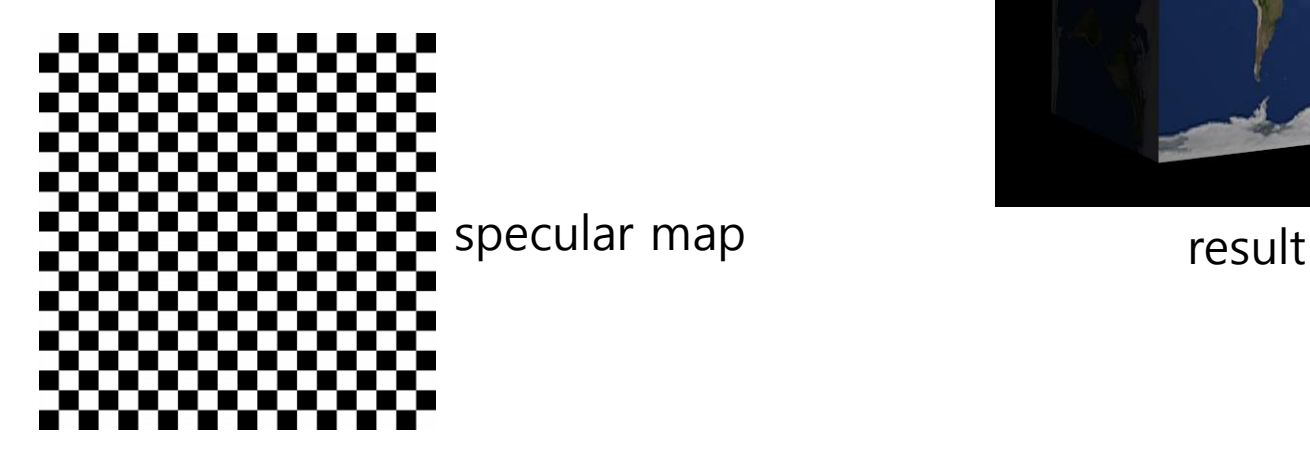

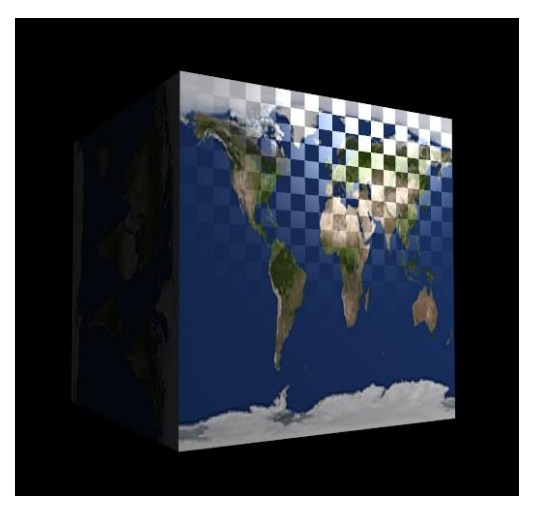

- Recall: By using qlUniform1i, we can assign a location value to the texture sampler, to use multiple textures simultaneously in a fragment shader. This location is commonly referred to as a **texture unit**.
- To bind multiple textures simultaneously,
	- Assign texture units to samplers, by setting each sampler using  $q$ lUniform1i (e.g., set 0 for the first texture unit).
	- Activate the desired texture unit using glActiveTexture (e.g., with GL\_TEXTURE0 for the first texture unit).
	- Subsequent glBindTexture calls will then bind the texture to the active texture unit.

- Let's start from "8-Lab-Lighting/4-all-components-phongfacenorm.py".
- Import PIL (Pillow).
- Add texture coordinates to the vertex data for VAO.
- Two texture sampler uniform variables: texture diffuse, texture specular connected to two texture objects with the same name.
- In the shaders, material color (diffuse & ambient color) comes from texture diffuse, material specular color comes from texture specular.

```
def main():
    ...
    # diffuse texture
    texture_diffuse = glGenTextures(1)
    glBindTexture(GL_TEXTURE_2D, texture_diffuse)
    ...
    try:
        img = Image.open('./320px-Solarsystemscope_texture_8k_earth_daymap.jpg')
        ...
    # specular texture
    texture_specular = glGenTextures(1)
    glBindTexture(GL_TEXTURE_2D, texture_specular)
    ...
    try:
        img = Image.open('./plain-checkerboard.jpg')
        ...
    # for i-th texture unit, sampler uniform variable value should be i
    glUniform1i(glGetUniformLocation(shader_program, 'texture_diffuse'), 0)
    # activate i-th texture unit by passing GL_TEXTUREi
    glActiveTexture(GL_TEXTURE0)
    # texture object is binded on this activated texture unit
    glBindTexture(GL_TEXTURE_2D, texture_diffuse)
    glUniform1i(glGetUniformLocation(shader_program, 'texture_specular'), 1)
```
glActiveTexture**(GL\_TEXTURE1)**

Hanyang University CSE4020, Yoonsang Lee glBindTexture**(**GL\_TEXTURE\_2D**, texture\_specular)**

#### • Vertex shader

```
#version 330 core
layout (location = 0) in vec3 vin pos;
layout (location = 1) in vec3 vin_normal;
layout (location = 2) in vec2 vin uv;
out vec3 vout_surface_pos;
out vec3 vout_normal;
out vec2 vout_uv;
uniform mat4 MVP;
uniform mat4 M;
void main()
{
    vec4 p3D in hcoord = vec4 (vin pos.xyz, 1.0);
    gl_Position = MVP * p3D_in_hcoord;
    vout surface pos = vec3(M * vec4(vin pos, 1));vout_normal = normalize( mat3(inverse(transpose(M)) ) * vin_normal);
    vout uv = vin uv;}
```
• Fragment shader

 $\text{FragColor} = \text{vec4}(\text{color}, 1.);$ 

```
...
in vec2 vout_uv; // interpolated texture coordinates
...
uniform sampler2D texture_diffuse;
uniform sampler2D texture_specular;
void main()
{
    ...
    //vec3 material color = vec3(1,0,0);
    vec3 material_color = vec3(texture(texture_diffuse, vout_uv));
    // light components
    ...
    // material components
    vec3 material_ambient = material_color;
    vec3 material_diffuse = material_color;
    //vec3 material specular = vec3(1,1,1); // for non-metal material
    vec3 material specular = vec3 (texture (texture specular, vout uv));
    ...
    vec3 color = ambient + diffuse + specular;
```

```
def prepare_vao_cube():
   # prepare vertex data (in main memory)
   # 36 vertices for 12 triangles
   vertices = glm.array(glm.float32,
       # position # normal # texture coordinates
       -1 , 1 , 1 , 0, 0, 1, 0.0, 1.0, # v0
       1 , -1 , 1 , 0, 0, 1, 1.0, 0.0, # v2
        1 , 1 , 1 , 0, 0, 1, 1.0, 1.0, # v1
       -1 , 1 , 1 , 0, 0, 1, 0.0, 1.0, # v0
       -1 , -1 , 1 , 0, 0, 1, 0.0, 0.0, # v3
       1 , -1 , 1 , 0, 0, 1, 1.0, 0.0, # v2
       -1 , 1 , -1 , 0, 0,-1, 0.0, 1.0, # v4
       1 , 1 , -1 , 0, 0,-1, 1.0, 1.0, # v5
        1 , -1 , -1 , 0, 0,-1, 1.0, 0.0, # v6
       -1 , 1 , -1 , 0, 0,-1, 0.0, 1.0, # v4
       1 , -1 , -1 , 0, 0,-1, 1.0, 0.0, # v6
       -1 , -1 , -1 , 0, 0,-1, 0.0, 0.0, # v7
       -1 , 1 , 1 , 0, 1, 0, 0.0, 1.0, # v0
        1 , 1 , 1 , 0, 1, 0, 1.0, 1.0, # v1
        1 , 1 , -1 , 0, 1, 0, 1.0, 0.0, # v5
    ...
```
## **Time for Assignment**

• No 'time for assignment' today.

- Email your assignment source code and captured video to TA by June 4.
	- [babap8514@gmail.com](mailto:babap8514@gmail.com)

• If you have any questions about the lecture or lab, please post them on the LMS Q&A board.